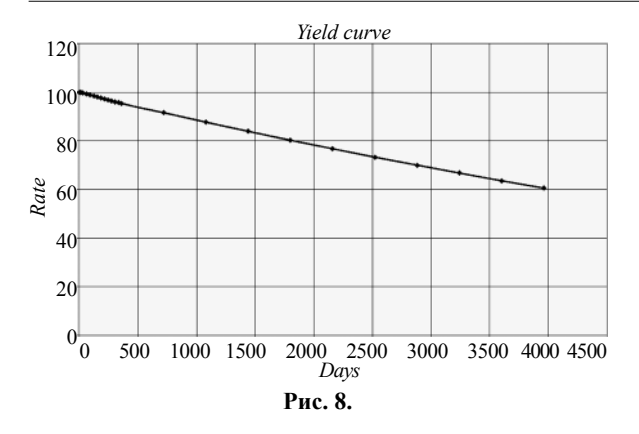

1. Zhuoshi Liu. Moorad Choudhry. Yield curve fitting, 2005.

2. Baki Isa. Yield curve estimation by spline-based models, 2006.

*K. Degtiarova, V. Popov, A. Trygub*

 $\frac{1}{(1+r)^{p}}$ ,  $\hat{r}$ <sup>B</sup>  $d = \frac{1}{(1+r)^{B}}$ , де *B* – відношення днів до кіль-

кості днів у році.

Інтерполювання ставки дисконтування простіше, оскільки графік цієї функції має форму, близьку до прямої (див. рис. 8).

Проте розрахунок процентної ставки зі ставки дисконтування може призвести до виникнення досить значних похибок обчислень, а тому він не бажаний.

3. Sederberg T. W. Computer Aided Geometric Design Course Notes, 2007.

### **YIELD CURVE FITTING**

*Are examined the contemporary methods of approximations of one of the indices of bank activity – by profi tableness curve. The use of cubic spline-functions in the task of the approximation of these curves is based. Numerical calculations and analysis of the obtained results are represented.*

### **УДК 681.3**

*Гломозда Д. К.*

# **КООРДИНАЦІЯ ВЗАЄМОДІЇ КОРИСТУВАЧІВ У КОЛАБОРАТИВНІЙ СИСТЕМІ ДИСТАНЦІЙНОЇ ОСВІТИ ВНЗ**

*В роботі описано прототип системи, яка пов'язує автоматизовану систему управління навчальним закладом (АСУНЗ) з системою керування навчанням (СКН). Демонструються принципи практичного застосування технології рівневого контролю (fl oor control) для координації дій користувачів двох систем.*

### **Вступ**

Стаття продовжує цикл робіт [1, 2], присвячених побудові моделі програмної системи підтримки дистанційної взаємодії в масштабах Інтернет (далі – ПСПДВІ), що ґрунтується на технології рівневого контролю [3, 4]. Принцип рівневого контролю полягає в наданні користувачам доступу до спільних ресурсів на основі визначеної для кожної групи користувачів політики обслуговування. В попередніх роботах була запропонована модель ПСПДВІ мовою мереж Петрі та описано багатоагентну систему, яка

моделювала роботу складових такої системи. Тут одержані результати використовуються для побудови прототипу координаційної системи, що пов'язує автоматизовану систему управління навчальним закладом (далі – АСУНЗ) з системою керування навчанням (далі – СКН) з метою узгодження дій користувачів двох систем й уникнення конфліктних ситуацій.

#### **Використані технології**

До складу колаборативної системи дистанційної освіти для вищого навчального закладу входять АСУНЗ, СКН та система забезпечення координації роботи перших двох складових.

За СКН було взято використовуване в НаУКМА середовище Moodle, розгорнуте в середовищі WampServer 2.0 [5]. В якості АСУНЗ – систему MAMS [6]. Це веб-застосування, програмна частина якого розгортається на сервері Apache Tomcat 5.0.25, а база даних – на MS SQL Server 8.0.

Третя складова – наша власна EPCS (Education Process Coordination System – системакоординації навчального процесу), яка буде координувати роботу користувачів Moodle та MAMS, запобігаючи виникненню конфліктних ситуацій. Прикладом такої конфліктної ситуації може бути випадок, коли викладач виставляє студенам оцінки за підсумковий тест з курсу, а методист кафедри запитує підсумкову іспитово-залікову відомість для цього курсу. Якщо їхні дії не узгоджувати, методист кафедри може отримати відомість із заниженими оцінками, що призведе до неприємностей.

Для полегшення інтеграціїз системою Moodle за мову програмування для написання EPCS було обрано PHP, а за платформу розгортання – той самий WampServer 2.0, до складу якого, крім HTTP-сервера Apache, входять СКБД MySQL з програмою phpMyAdmin – веб-застосуванням для адміністрування баз даних MySQL, та інтерпретатор мови PHP з великим набором розширень, зокрема php\_mysql та php\_mssql для роботи з базами даних під управлінням СКБД MySQL та Microsoft SQL Server.

### **Опис системи**

Програмна частина системи EPCS – це вебзастосування, написане мовою PHP з використанням JavaScript, яке складається з трьох модулів: модуль входу в систему та реєстрації нових користувачів, модуль викладача та модуль методиста кафедри.

Ще однією важливою складовою системи є база даних «epcs», яка розміщується на сервері БД, наданим WampServer. Вона складається з двох таблиць, «users» (користувачі) та «active\_ tasks» (активні задачі). В таблиці «users» зберігаються дані про зареєстрованих користувачів: логіни, паролі, тип користувача (адміністратор, методист чи викладач), імена в системах MAMS та Moodle, а також прапорець, який показує, чи перебуває даний користувач зараз у системі. В таблиці «active\_tasks» зберігаються відомості про задачі, які в даний момент виконуються в системі, а саме тип задачі, ім'я користувача-виконавця та ідентифікаційний номер задіяного при цьому ресурсу.

Крім цього, до складу системи входить файл data config.inc, в якому у форматі PHP-змінних зберігаються дані, необхідні для під'єднання до

баз даних систем MAMS, Moodle та власної бази даних системи, а саме: адреса сервера БД, логін і пароль користувача, від чийого імені ми працюватимемо з БД, та назва потрібної нам БД. Потім цей файл додається до програм, що його використовують, за допомогоюфункції*require(«data\_ config.inc»*).

**Модуль входу та реєстрації нових користувачів** включає в себе такі програмні файли:

- а) *index.html* стартова сторінка системи з полями, куди зареєстровані користувачі вводять свої імена та паролі. Система не передбачає гостьового доступу до своїх функцій, тож нові користувачі мають зареєструватись, натиснувши на кнопку «New user»;
- б) *newuser.php* програма, що запускається, коли користувач натискає кнопку «New user». Вона пропонує користувачу ввести ім'я, під яким він хоче бачити себе в системі; свою роль (методист чи викладач); імена, під якими він зареєстрований в системах Moodle та MAMS, а також бажаний пароль (з підтвердженням). Після заповнення всіх полів слід натиснути на кнопку «Register», що запускає програму *newuser\_check.php*;
- в) *newuser\_check.php* програма перевірки правильності введених користувачем при реєстрації параметрів. Спершу перевіряється ідентичність двох введених екземплярів паролів. Потім за допомогою SQL-запитів до баз даних Moodle та MAMS перевіряється, чи зареєстровані такі користувачі в цих системах (а в разі, якщо користувач хоче зареєструватися як викладач, чи є він викладачем хоча б одного курсу в Moodle), і чи є вже користувач з таким іменем в EPCS. Крім того для запобігання створенню дублюючих облікових записів в базі даних EPCS міститься інформація про те, які імена користувачів Moodle та MAMS вже були використані, і якщо новий користувач назвався вже зайнятим іменем, система його про це повідомить і попросить ввести інше ім'я. Якщо ж усі перевірки пройшли вдало, система повідомляє користувачу, що він може входити і працювати в системі;
- г) *login.php* програма обробки введених користувачами імен та паролів. За допомогою SQL-запиту програма звертається до бази даних «epcs» і перевіряє, чи існує такий користувач і чи збігається його пароль із уведеним. Якщо всі перевірки проходять вдало, програма запитує з бази даних роль користувача в системі та завантажує відповідний модуль. Водночас ім'я користувача передається через рядок браузера, щоб у подальшому його можна було використовувати в запитах до баз даних.

**Модуль викладача** включає засоби, якими вчителі послуговуються в своїй повсякденній роботі. До його складу входять файли:

а) *teacher.php* – основна робоча сторінка вчителя, на якій містяться його робочі інструменти, зокрема засіб для виставлення студентам оцінок за підсумковий тест. Містить два випадаючих списки для вибору курсу та групи, причому перелік курсів обмежений лише тими, які даний користувач саме викладає. Для того, щоб список груп формувався залежно від того, який курс обрано, використовується вставка мовою JavaScript, що перевантажує сторінку кожного разу, коли змінюється обраний курс. Її текст:

*<script language=JavaScript> function reload(form, user\_id){ var course\_id =*

- *form.course\_id.options[form.course\_id.options. selectedIndex].value;*
- *var group\_id=form.group\_id.options[form.group\_ id.options.selectedIndex].value;*
- *self.location='teacher.php?username=' + user\_id +'&course\_id=' + course\_id + '&group\_id=' + group\_id;*

 *}*

*} </script>*

З випадаючими списками функція reload зв'язується таким чином:

*echo "<select name='course\_id' onchange=\" reload(this.form, '\$username')\"><option value='">Select course...</option>";*

Слід зазначити, що при цьому випадаючі списки повертаються в початковий стан, тому щоб обраний користувачем залишався активним елементом списку курсів, його ідентифікаційний номер передається через рядок браузера, потрапляючи завдяки цьому в асоціативний масив \$\_GET – локальну змінну середовища, інформація з якої може бути вільно прочитана будь-якою PHP-програмою, що міститься на даній сторінці. Відповідний фрагмент коду виглядає так:

*@\$course\_id=\$\_GET['course\_id']; …*

- *while(\$row\_courses = mysql\_fetch\_array(\$result\_ courses))*
- *{ if(\$row\_courses['id']==@\$course\_id) {*
- *echo"<option selected value = '\$row\_courses[id]'> \$row\_courses[fullname]</option>"."<BR>"; } else {*
- *echo "<option value = '\$row\_courses[id]'> \$row\_ courses[fullname]</option>";*

*}* Після того, як викладач обрав курс і групу, програма надсилає до бази даних Moodle такий запит:

- *SELECT DISTINCT mdl\_user.id, mdl\_user.lastname, mdl\_user.fi rstname, mdl\_grade\_grades. rawgrademin, mdl\_grade\_grades.rawgrademax*
- *FROM (mdl\_user INNER JOIN mdl\_grade\_grades ON mdl\_user.id = mdl\_grade\_grades.userid) INNER JOIN mdl\_grade\_items ON mdl\_grade\_ grades.itemid = mdl\_grade\_items.id*

*WHERE mdl\_grade\_items.courseid = \$course\_id*

- *AND mdl\_user.id IN (SELECT userid FROM mdl\_ groups\_members WHERE groupid = \$group\_ id)*
- *AND mdl\_grade\_grades.itemid IN (SELECT id FROM mdl\_grade\_items WHERE mdl\_grade\_ items.itemname = 'Final Test')*

*ORDER BY mdl\_user.lastname";*

За результатами запиту будується форма введення оцінок з відповідною кількістю текстових полів вводу і кнопка «Enter grades», після натискання на яку введена інформація передається в програму *enter\_grades.php*. Разом з нею через приховані (hidden) поля передається службова інформація, а саме: ім'я викладача, кількість студентів в даній групі, ідентифікатори курсу та групи, мінімальна та максимальна оцінки за підсумковий тест з даного курсу, а також ідентифікатор задачі внесення оцінок, під яким вона зареєстрована в таблиці «active\_tasks» бази даних «epcs»;

б) *enter\_grades.php –* програма обробки та запису введених викладачем оцінок до бази даних. Вона зчитує надіслану попередньою формою інформацію з асоціативного масиву \_REQUEST і перевіряє її на відповідність таким умовам: а) вона має бути числом; б) вона має бути не меншою за мінімально можливу оцінку і не більшою за максимально можливу оцінку.

Якщо ці умови виконуються, програма фіксує оцінку до бази даних та відповідним чином переобраховує сумарну кількість набраних студентом балів. Відповідні запити мають такий вигляд:

*UPDATE mdl\_grade\_grades SET finalgrade = \$grade\_to\_enter* 

*WHERE userid = \$id\_grade\_to\_enter*

- 
- *AND itemid in (SELECT id FROM mdl\_grade\_items WHERE courseid = \$course\_id AND itemname = 'Final Test')*

*UPDATE mdl\_grade\_grades*

*SET fi nalgrade = '\$sum[Sum]'*

*WHERE userid = \$id\_grade\_to\_enter*

*AND itemid in (SELECT id FROM mdl\_grade\_items WHERE courseid = \$course\_id AND itemtype = 'course')*

Тут  $\delta$ id grade to enter – ідентифікаційний номер студента, якому виставляється оцінка,  $\gamma$ grade\_to\_enter – ця сама оцінка, а  $\gamma$ sum[Sum] – сума оцінок, які даний студент одержав протягом курсу. Обраховується вона так:

*SELECT SUM(finalgrade) AS 'Sum' FROM mdl\_grade\_grades WHERE userid = \$id\_grade\_to\_enter AND itemid in (SELECT id FROM mdl\_grade\_items WHERE courseid = \$course\_id AND itemtype* 

*!= 'course')*

За результатами роботи програми користувачу надається звіт, з якого він може дізнатися, чи були оцінки виставлені і чи були якісь помилки з уведеними даними або з самою базою даних.

**Модуль методиста кафедри** включає інструменти, якими методисти послуговуються в повсякденній роботі. До його складу входять файли:

- а) *dep* methodist.php як і аналогічний йому *teacher.php,* містить робочі інструменти методиста кафедри. Наразі вони представлені засобом складання заліково-іспитових відомостей для потрібних курсу та групи, котрі, як і на сторінці викладача, обираються за допомогою двох випадаючих списків, наповнення для яких береться з бази даних середовища Moodle. Коли потрібна група обрана, з'являється кнопка «Generate», що запускає програму генерації відомості *gen\_grades. php*;
- б) *gen\_grades.php* програма генераціїзаліковоіспитових відомостей. Робиться це за допомогою такого запиту:
- *SELECT DISTINCT mdl\_user.lastname, mdl\_user. fi rstname, mdl\_grade\_grades.fi nalgrade*
- *FROM (mdl\_user INNER JOIN mdl\_grade\_grades ON mdl\_user.id = mdl\_grade\_grades.userid) INNER JOIN mdl\_grade\_items ON mdl\_grade\_ grades.itemid = mdl\_grade\_items.id*
- *WHERE mdl\_grade\_items.itemtype='course'*
- *AND mdl\_grade\_items.courseid = \$course\_id*
- *AND mdl\_user.id IN (SELECT userid FROM mdl\_ groups\_members WHERE groupid = \$group\_ id)*

### *ORDER BY mdl\_user.lastname*

Отримані результати виводяться на екран у вигляді таблиці.

Координація дій користувачів, в даному випадку викладача і методиста, відбувається через вже згадувану таблицю «active tasks» бази даних «epcs». Кожна задача, що потребує використання потенційно конфліктного ресурсу, реєструється в цій таблиці за допомогою відповідного SQL-запиту. Наприклад, реєстрація

процесу виставлення оцінок групі студентів виглядатиме так:

*INSERT*

*INTO active\_tasks*

*VALUES (\$i, 'grades\_entering', '\$username', \$group\_id),*

де \$i – збільшене на одиницю максимальне з наявних у таблиці значень ідентифікаційного номера задачі, який є первинним ключем і не може повторюватися (або 1, якщо таблиця порожня), «grades entering» (введення оцінок) – тип задачі, \$username – ім'я користувача (викладача), який виставляє оцінки, \$group id - ідентифікатор групи. Тепер користувачі, що намагатимуться здійснити яку-небудь операцію з оцінками цієї групи, натомість отримуватимуть повідомлення про те, що в даний момент певний викладач якраз вводить оцінки для цієї групи, і слід зачекати. Якщо ж якомусь користувачу просто знадобиться вивести на екран склад цієї групи, він зробить це без перешкод, оскільки ця дія не стосується оцінок.

Після того, як оцінки були введені і внесені до бази даних, запис про цю задачу видаляється з бази даних «epcs» за допомогою такого запиту:

### *DELETE FROM active\_tasks*

*WHERE id = '\$task\_id'*

де \$task\_id – ідентифікатор задачі внесення оцінок, переданий з програми teacher.php через приховане поле HTML-форми. Аналогічний запит, але вже такий, що розповсюджується на всі задачі, зареєстровані даним користувачем, запускається програмою logout.php, що викликається, коли користувач виходить з системи.

#### **Висновки**

Як засвідчили випробування, система EPCS ефективно перешкоджає виникненню позаштатних ситуацій, пов'язаних з неузгодженим доступом користувачів до даних, що підтверджує адекватність запропонованих раніше моделей. Наразі ведеться робота з інтегрування EPCS до MAMS та Moodle так, щоб користувачу достатньо було увійти в одну з цих систем, яка брала б на себе всю майбутню роботу, за потреби звертаючись до іншої через координаційну систему. В перспективі планується впровадження такої системи в усьому НаУКМА.

Наукові записки. Комп'ютерні науки. – 2008. – Т. 86. – С. 53–56.

- 3. Dommel H.-P. Floor control for multimedia conferencing and collaboration / H.-P. Dommel, J. J. Garcia-Luna-Aceves // Multimedia Systems.– Springer-Verlag, 1997. –Vol. 5. – P. 23–38.
- 4. Dommel H.-P. Networking Foundations for Collaborative Computing at Internet Scope / H-P. Dommel, J. J. Garcia-Luna-Aceves // International ICSC Congress on Intelligent Systems

<sup>1.</sup> Гломозда Д. К. Формальна модель функціонування колаборативного середовища / Д. К. Гломозда, М. М. Глибовець // Тези доповідей Третьої Міжнародної конференції «Теоретичні та прикладні аспекти побудови програмних систем» (TAAPSD'2006). – Київ (Україна), 2006. – С. 225–230.

<sup>2.</sup> Гломозда Д. К. Використання програмних агентів для організації ефективного управління роботою програмної системи підтримки мережної співпраці / Д. К. Гломозда //

and Applications, Symposium on Interactive and Collaborative Computing (ICC'2000). – Wollongong (Australia), 2000.

- 5. Wampserver 2.0 http://www.wampserver.com/
- 6. Глибовець М. М. Розробка системи управління навчального закладу на прикладі НаУКМА / М. М. Глибовець,

### *D. Glomozda*

С. А. Іващенко, О. О. Крусь // Наукові праці: науково методичний журнал. Серія «Комп'ютерні науки». – Т. 57, Вип. 44. – Миколаїв: Вид-во МДГУ ім. Петра Могили,  $2006 - C$ . 214–219.

## **COORDINATION OF USERS INTERACTION IN COLLABORATIVE DISTANT EDUCATION SYSTEM FOR HIGHER EDUCATIONAL INSTITUTION**

*A prototype of a system connecting an automated educational institution management system with a learning management system is described. Principles of practical implementation of fl oor control technology to coordinate these systems' users' actions are demonstrated.*

### **УДК 519.8**

*Бірюков Д. С., Заславський В. А., Євгієнко В. В., Франчук О. В.*

## **МОДЕЛЮВАННЯ ТА ОЦІНКА СЦЕНАРІЇВ ЗАГРОЗ ДЛЯ ОБ'ЄКТІВ КРИТИЧНОЇ ІНФРАСТРУКТУРИ**

*В роботі запропоновано математичну модель сценаріїв загроз для об'єктів критичної інфраструктури та алгоритми оцінки імовірності здійснення загроз.* 

Сталий розвиток всіх сфер життєдіяльності держави і суспільства безпосередньо залежить від безпеки об'єктів критичної інфраструктури (ОКрІС), вразливість яких протягом останнього десятиріччя стрімко зростає [1]. Причиною є, з одного боку, об'єктивні тенденції розвитку сучасних складних технічних систем (збільшення масштабу, зростання структурної складності, зміна організаційних та виробничих факторів), в таких науковомісних галузях, як енергетика, обчислювальна техніка та телекомунікації, а з іншого – посилення соціальної та економічної залежності від якості, надійності та безпеки функціонування ОКрІС. Також негативно впливає на ситуацію економічна криза, яка спричинила гострий дефіцит фінансових ресурсів. В ряді публікацій за останні роки, наприклад [2, 3], підкреслюється необхідність розвитку методології розв'язання задач аналізу та синтезу безпечних ОКрІС.

У зв'язку з активізацією тероризму в різних сферах діяльності виникає необхідність перегляду заходів та розробки нових підходів до забезпечення системної безпеки, створення фізичного захисту об'єктів критичної інфраструктури, впровадження нових методів контр-тероризму [4–8].

Міжнародний досвід у використанні проектної загрози для захисту об'єктів критичної інфраструктури ґрунтується головним чином на досвіді захисту ядерних матеріалів і ядерних установок та відображений у документах МАГАТЕ, а також державних установ [9–11]. Загальні підходи, сформовані для ядерної галузі, можуть також бути застосовані до інших об'єктів, які потребують високого рівня впевненості у тому, що їх захист є ефективним. Таким чином, високу практичну важливість має створення методів і засобів формалізації та структуризації процесів розробки, оцінки проектної загрози на основі ймовірнісних методів для подальшого формування фізичного захисту об'єктів критичної інфраструктури.

*Метою роботи* є представлення математичних засобів опису сценаріїв загрози та ймовірнісної оцінки реалізації загроз.

*© Бірюков Д. С., Заславський В. А., Євгієнко В. В., Франчук О. В.*, 2009